## **Spara din presentation som Presentations-CD**

Att spara en presentation som innehåller fotografier, rörliga bilder, ljudfiler, länkar etc. kan vara en utmaning om presentationen skall visas från en annan dator än den dator som presentationen är skapad på.

För att minimera risken att inte få med inbäddad media kan man efter det att presentationen är klar spara den som "Paketera presentationen för CD" (OBS! Detta betyder inte att presentationen bara *kan sparas på en CD-skiva)* 

För att "Paketera presentationen för CD" gör du följande:

1. Klicka på "**Arkiv**" i PowerPoint

Exportera

- 2. Klicka på "**Exportera**" och "**Paketera presentaonen för CD**"
- 3. Till höger finner du nu "**Paketera för CD**" som du klickar på.

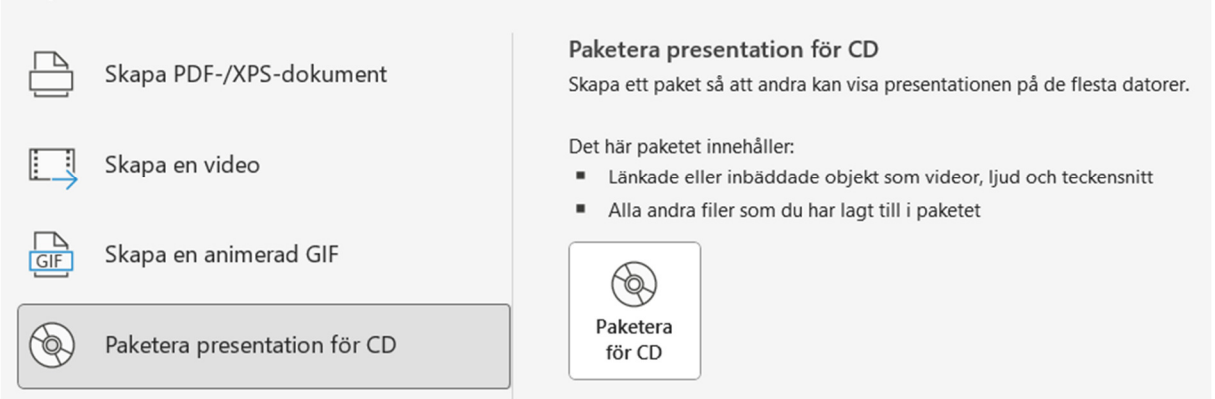

4. Du ser nu namnet på din sparade presentation under "Filer som ska kopieras". Låt namnet "Presentations-CD" stå kvar om du inte tänker skapa och spara flera presentationer, då kan du ta bort -CD och skriva dit ett nummer i stället. Detta för att förhindra att du skriver över din tidigare sparade presentation

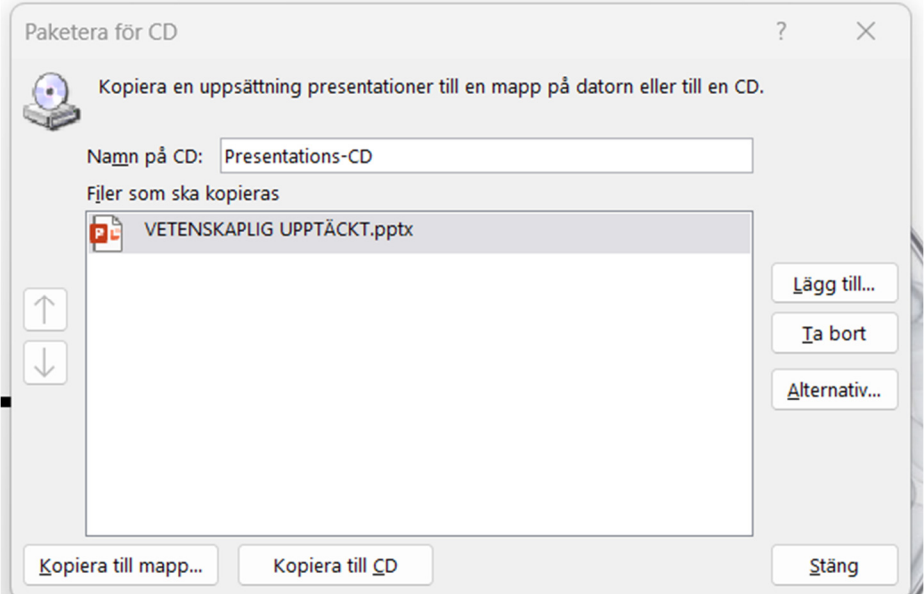

- 5. Klicka nu på "Kopiera till mapp" som du finner i det vänstra nedre hörnet.
- 6. Välj nu vart du vill spara din presentation och klicka på "OK"

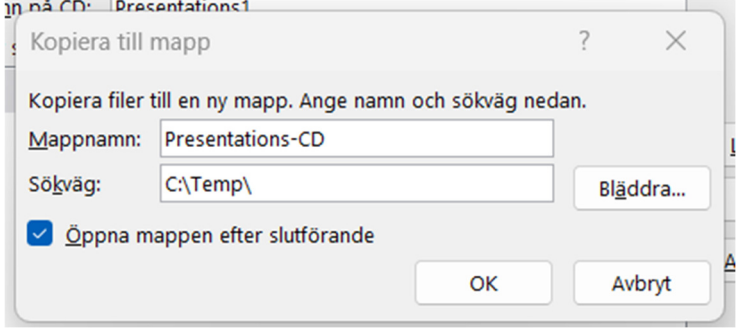

7. Du får nu upp en ruta med en fråga om du vill inkludera filerna i paketet, så klicka på "**Ja**"

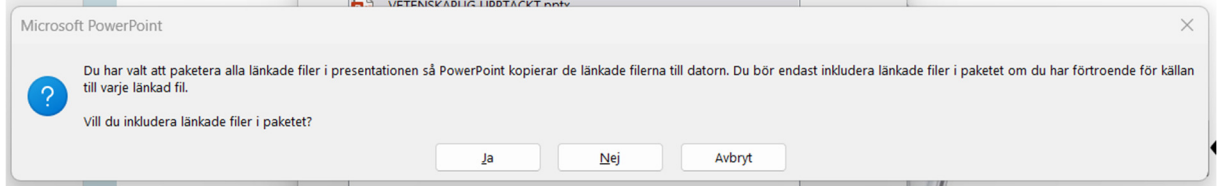

- 8. Nu paketeras din presentation och när den är klar öppnar sig mappen som du valde att den skulle sparas i.
- 9. Som du ser på bilden har det nu skapats en mapp som innehåller din presentation. Mappen "Presentationspaket" och filen "AUTORUN.INF" kan du bortse ifrån.

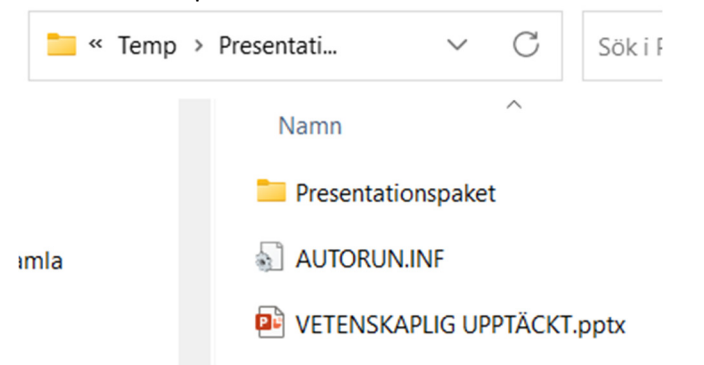

10. Du kan nu stänga detta fönster i PowerPoint.

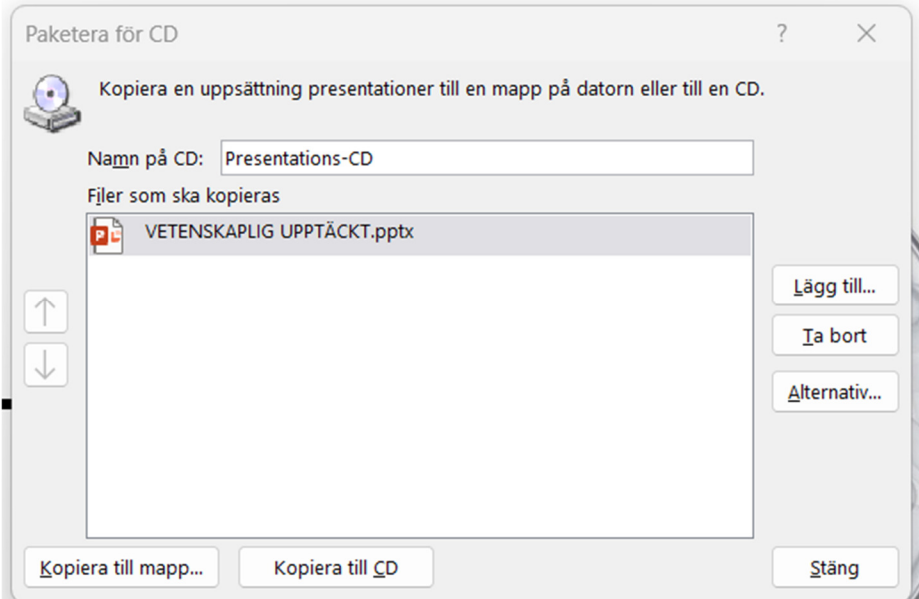

Du kan om du nu vill kontrollera din presentation spara ner den på en minnessticka och öppna den på en annan dator.

Om allt ser bra ut tar du med din PowerPoint-presentation på missesstickan och lämnar in den på Föreläsarservice på UKK belägen på plan 3, rum K6 se karta "Kartor". I det här fallet den som heter "VETENSKAPLIG UPPTÄCKT.pptx".

Skapa en fil under "Anteckningar" där du skriver in ditt namn, gärna telefonnummer, sal där du skall hålla din presentation. Spara sedan ner filen på din minnessticka. Har du inte möjlighet att vara kvar vid Föreläsarservice då din presentation laddas upp till servern har vi nu möjlighet att returnera minnesstickan till rätt person.

Redigera den paketerade versionen är möjlig att göra även efter det att den är paketerad.